## Agent Single Line Photo

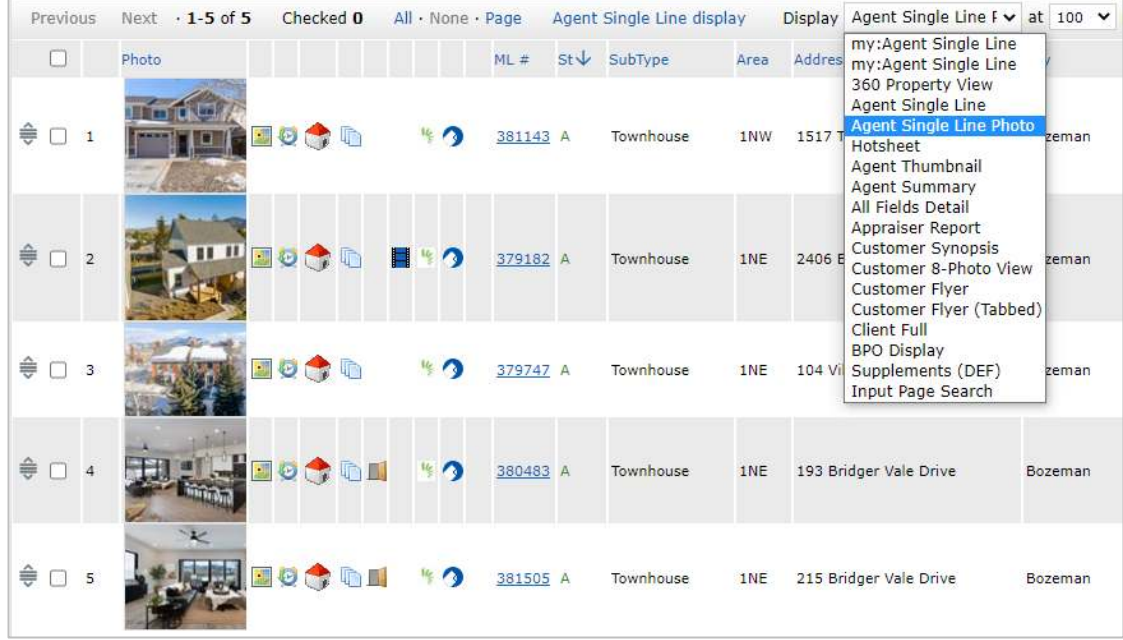

If you would like the Agent Single Line Photo to be your default single line view on all listings, hover over the gear icon at the top…

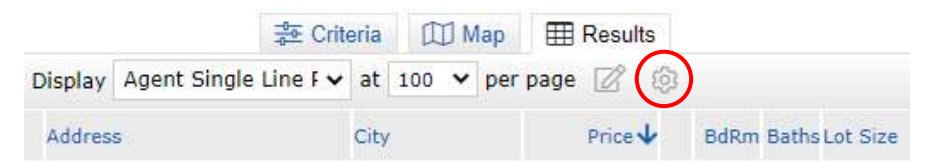

Click on "Set current display, sort order and count…"

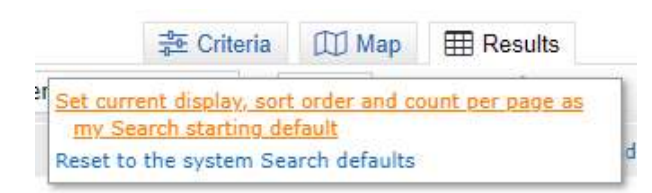

## A confirmation will appear at the top.

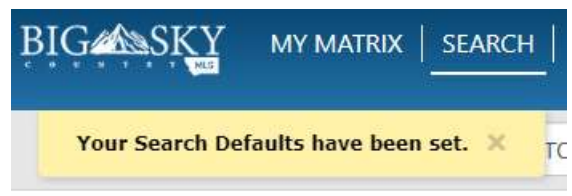

If you would like the Agent Single Line Photo to be the default single line view for all property classes (RES, LAND, FARM, etc.), you will need to perform these steps in each property class separately. Setting it as a default in Residential does not automatically set it as your default for Land.

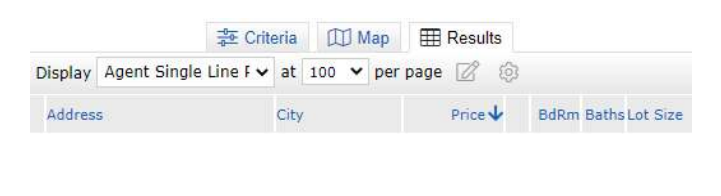

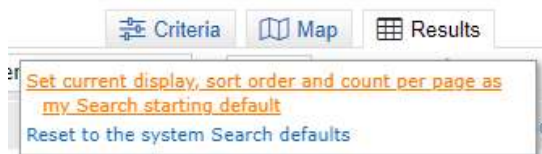

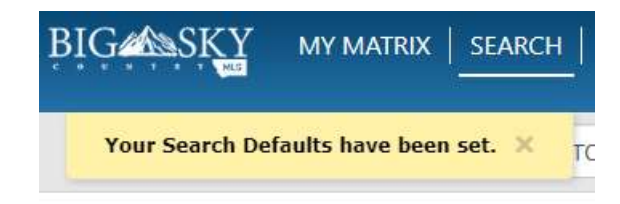